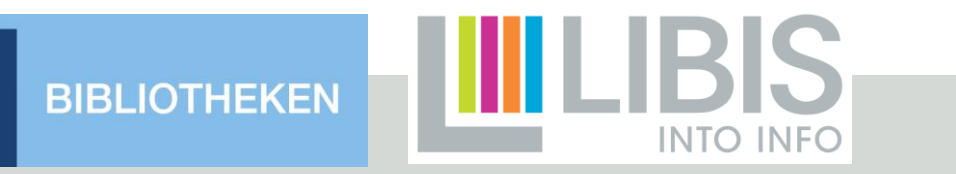

**KU LEUVEN** 

# E-bronnen basics

Basic workflows in Alma

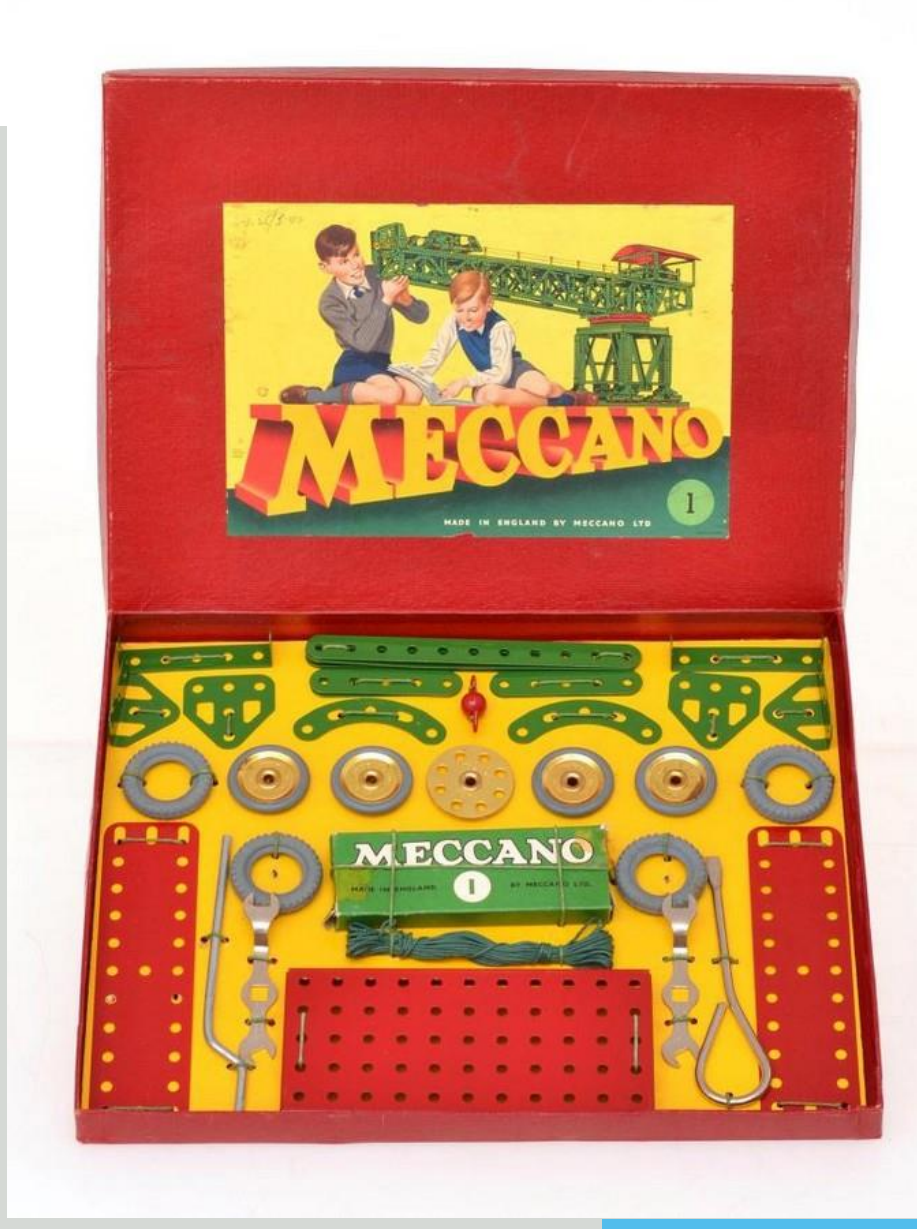

**Bibliotheekdiensten** 

### E-BRONNEN BASICS

- Koudwatervrees weghalen
- Enkele sessies buiten de bibliotheeksystemen, halen belemmeringen weg om de e-bronnen context te begrijpen

### ONLINE TOEGANGEN SOORTEN E-BRONNEN COMMUNITY ZONE BASIC ALMA WORKFLOWS

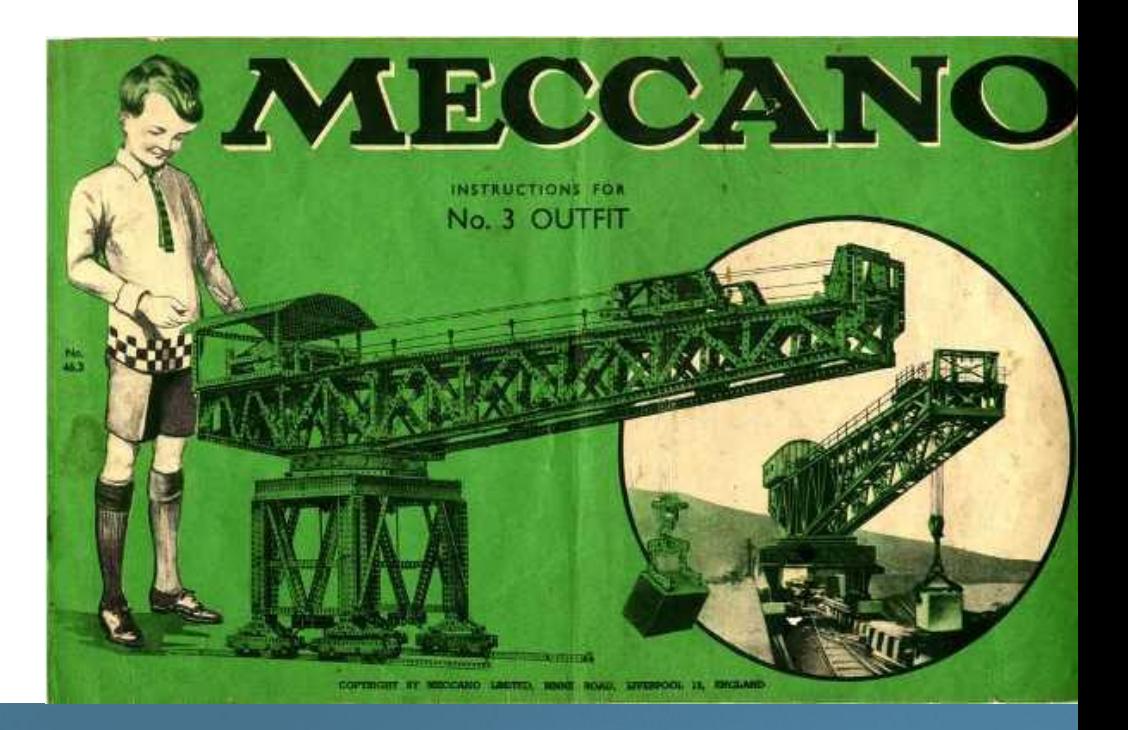

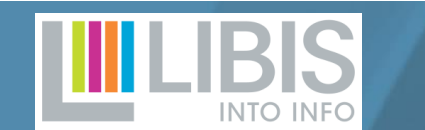

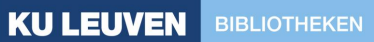

### Basic Alma workflows – Place to be

### HELPDOCS: RESOURCE MANAGEMENT

#### • Documenttypes:

- E-book:<https://libis.helpdocs.com/datamodellen-documenttypes/e-books>
- E-journal:<https://libis.helpdocs.com/datamodellen-documenttypes/e-journals>
- Databank: [https://libis.helpdocs.com/datamodellen-documenttypes/websites](https://libis.helpdocs.com/datamodellen-documenttypes/websites-en-databases)[en-databases](https://libis.helpdocs.com/datamodellen-documenttypes/websites-en-databases)
- E-inventory:

<https://libis.helpdocs.com/dossiers/elektronische-inventory>

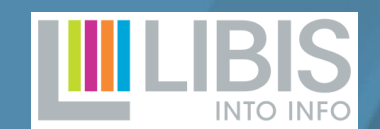

# Basic Alma workflows – Voor je begint

### **CHECKLIST**

- Welke uitgever / aggregator?
- Welke e-content?
	- Titel e-journal/e-book?
	- Naam e-collectie? Welke titels / hoeveel titels?
- Werkende toegang? Welk platform? Welke URL?
- Proxy toegestaan? Geregistreerd in proxy?
- Via wachtwoord? Zoja, welk?

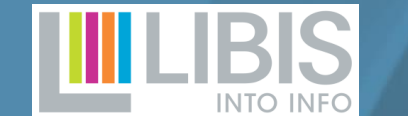

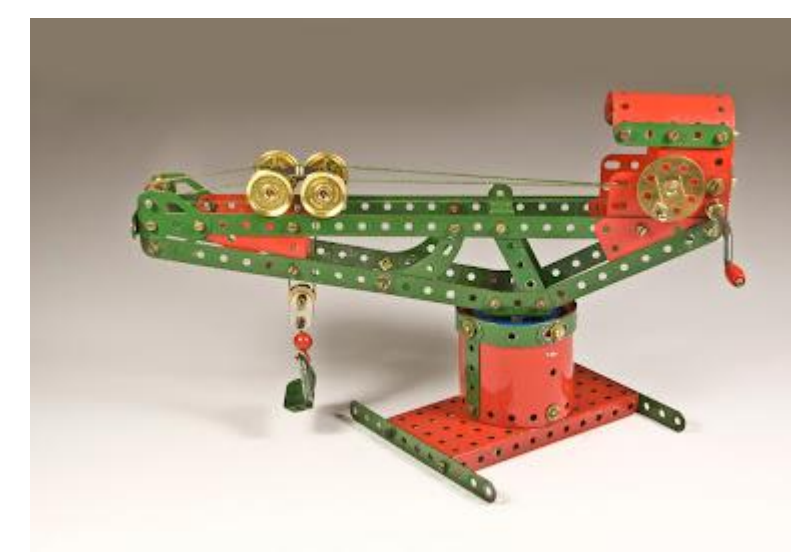

# Basic Alma workflows – E-inventory in Alma

- Gescheiden van P-inventory: bib record nooit holding én portfolio
- Bij voorkeur activeren vanuit CZ
- ! Activeren in CZ ≠ toegang op uitgeversplatform
- Structuur:

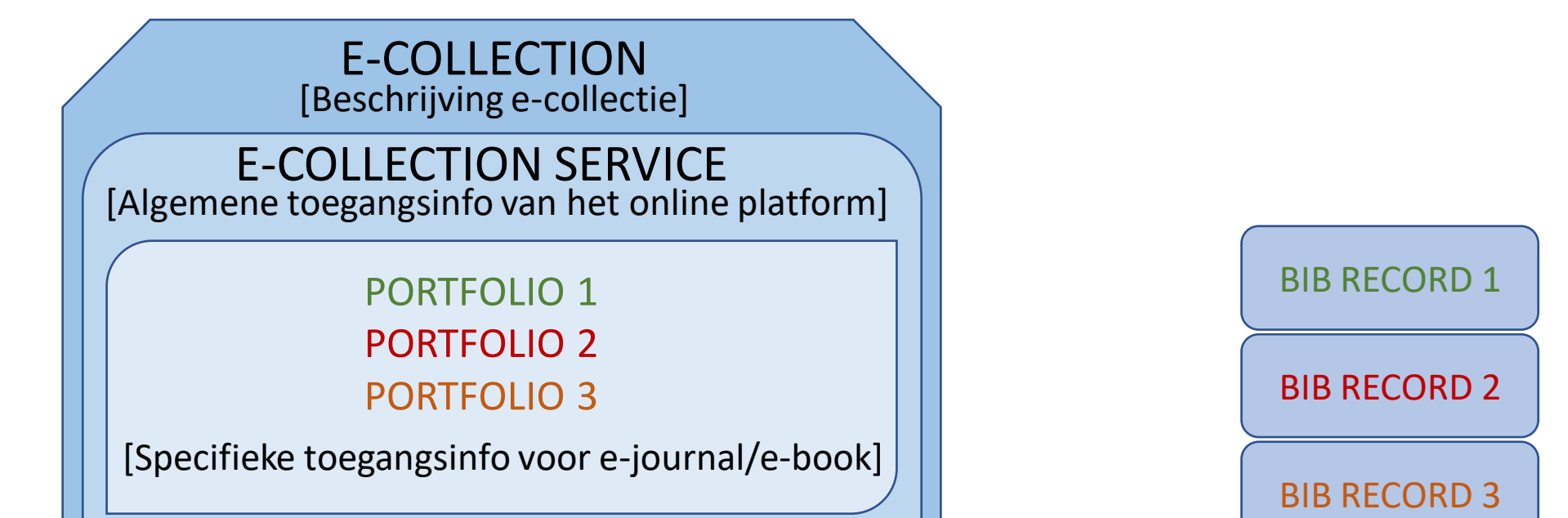

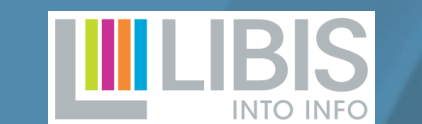

5

# Basic Alma workflows – Community zone

#### <https://libis.helpdocs.com/dossiers/elektronische-inventory#C3>

#### • CZ portfolio activeren

• Abonnement bij op tijdschrift Library essentials (2194-0134) vanaf 2023, URL: [https://www.libess.de/,](https://www.libess.de/) ip-toegang, off campus mag

#### • CZ e-collection activeren

- Abonnement bij EBSCO op hun collectie African American Historical Serials (173 titels), ip-toegang, off campus mag
- (CZ) Portfolio editeren / verwijderen
- (CZ) E-collection editeren / verwijderen

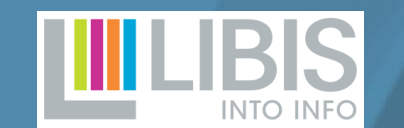

### Basic Alma workflows – Lokale inventory

#### <https://libis.helpdocs.com/dossiers/elektronische-inventory#C3>

- Lokale portfolio aanmaken (vb. Tijdschrift voor E-bronnen 5678-1234)
- Lokale e-collection aanmaken (vb. Pelckmans tijdschriften)
- Databank aanmaken (vb. Historical Archives of the EU https://www.eui.eu/en/academic-units/historical-archives-of-the-european-union)

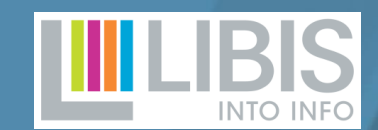

7

### Basic Alma workflows – En verder

#### <https://libis.helpdocs.com/dossiers/elektronische-inventory#C3>

- Een e-collection ook als databank aanbieden (vb. UN iLibrary https://www.un-ilibrary.org)
- Wachtwoordgegevens afgeschermd aanbieden (vb. Tijdschrift voor Ebronnen 5678-1234)
- Lokale portfolios linken aan de CZ (vb. ProQuest Ebook Central)

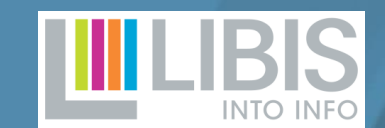

# Basic Alma workflows – Vragen?

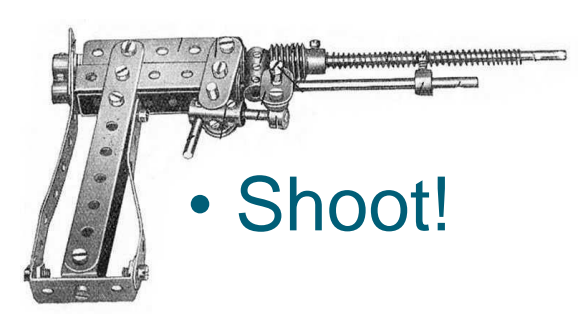

### **OF**

- https://libis.helpdocs.com/dossiers/elektronische-inventory **OF**
- helpdesk@libisnet.be

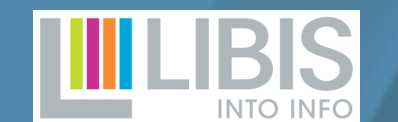